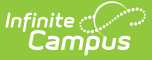

## **Section Student Detail (Indiana)**

Last Modified on 03/11/2024 8:47 am CDT

#### Add Section Student Detail [Records](http://kb.infinitecampus.com/#add-section-student-detail-records) | State [Reporting](http://kb.infinitecampus.com/#state-reporting-fields) Fields

#### **Search Term:** Section Student Detail

The Section Student Detail tool provides a location where districts can collect course-related state reporting data for individual students in a course section. This data is not scheduling-related and can include both localized state reporting data elements provided by Campus (for example, Work Based Learning) and custom District [Defined](https://kb.infinitecampus.com/help/custom-attribute) data elements created by a district administrator. The following outlines the Section Student Detail options that are specific to the state of Indiana.

See the core Section [Student](https://kb.infinitecampus.com/help/section-student-detail) Detail article for information on necessary tool rights, available Ad hoc fields, and guidance on adding and extracting Section Student Detail records.

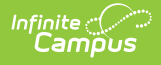

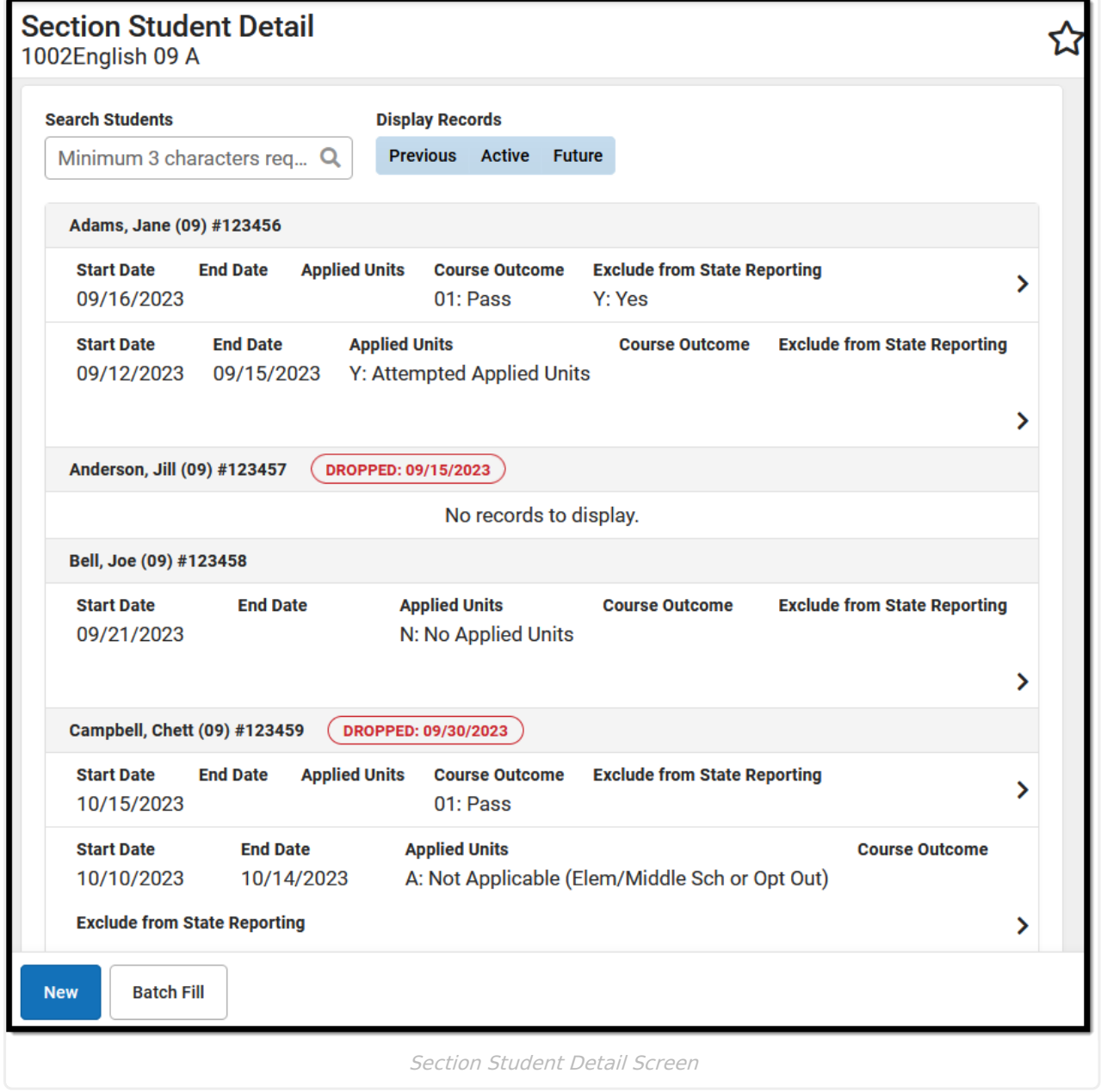

Select the **New** button on the Section Student Detail screen to display the New Section Student Detail side panel to add student records.

# **Add Section Student Detail Records**

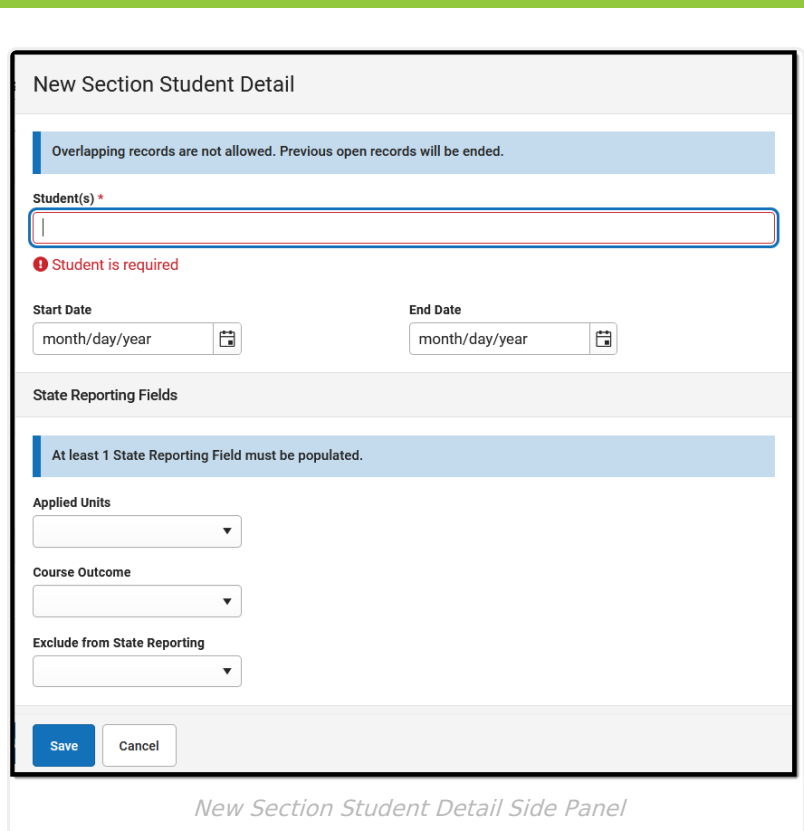

- 1. Select a student from the **Student(s)** field. Multiple students may be selected. **Note**: Overlapping records are not allowed. Records currently existing for the selected student that have no End Date and a Start Date that is before the new Start date are autoended.
- 2. Enter the appropriate data for the selected student. At least one state reporting field must be populated to save the record.
- 3. Click **Save**.

Inf<u>in</u>ite  $\mathbb{C}^2$ 

# **State Reporting Fields**

The following fields are specific for the state of Indiana.

## **Applied Units**

Indicates if the student attempted a class for the Alternate Achievement Standard.

The **Applied Units** field was located on the Roster Batch Edit prior to Campus.2343. School year data stored for Applied Units was converted considering the new location.

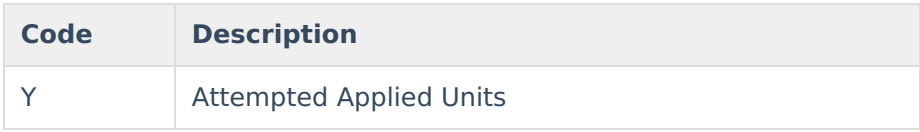

![](_page_3_Picture_0.jpeg)

![](_page_3_Picture_229.jpeg)

#### **Reports:**

Course [Transcripts](https://kb.infinitecampus.com/help/indiana-ed-fi-data-v36-course-transcripts) (Indiana v3.6)

### **Course Outcome**

Indication of the the student's academic performance status in a course.

![](_page_3_Picture_230.jpeg)

#### **Reports:**

Course [Transcripts](https://kb.infinitecampus.com/help/indiana-ed-fi-data-v36-course-transcripts) (Indiana v3.6)

### **Exclude from State Reporting**

Indicates whether or not the record is considered in state reports.

![](_page_3_Picture_231.jpeg)

#### **Reports:**

Student Section [Associations](https://kb.infinitecampus.com/help/indiana-ed-fi-data-v36-student-section-associations) (Indiana v3.6)